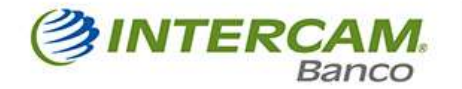

## **Dar doble click para abrir el programa**

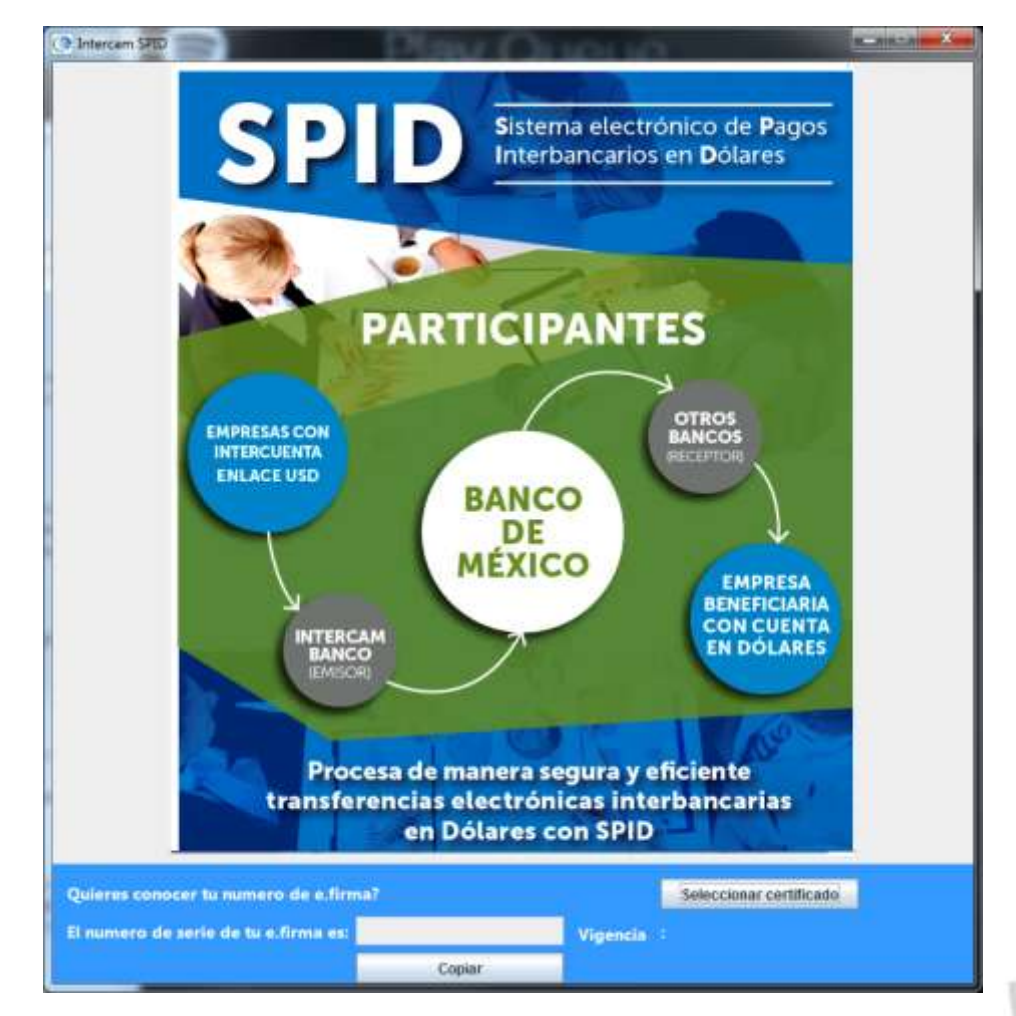

**Dar click en seleccionar certificado, navegar hasta el directorio donde este el archivo .cer Y darle doble click**

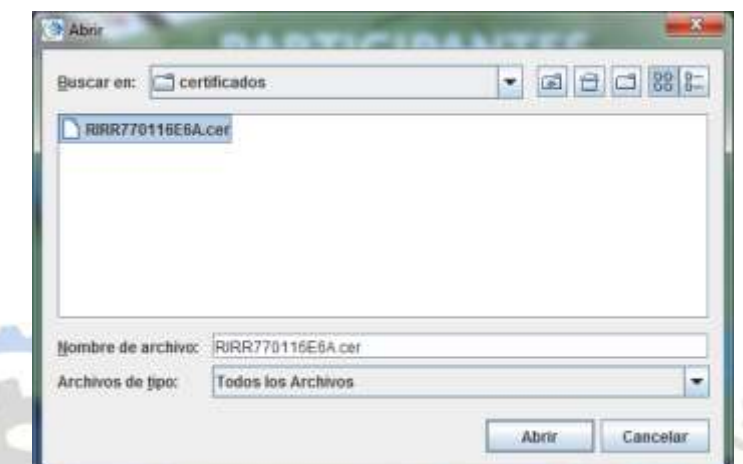

**Se presenta número de serie y vigencia del certificado**

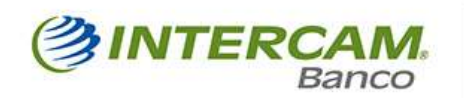

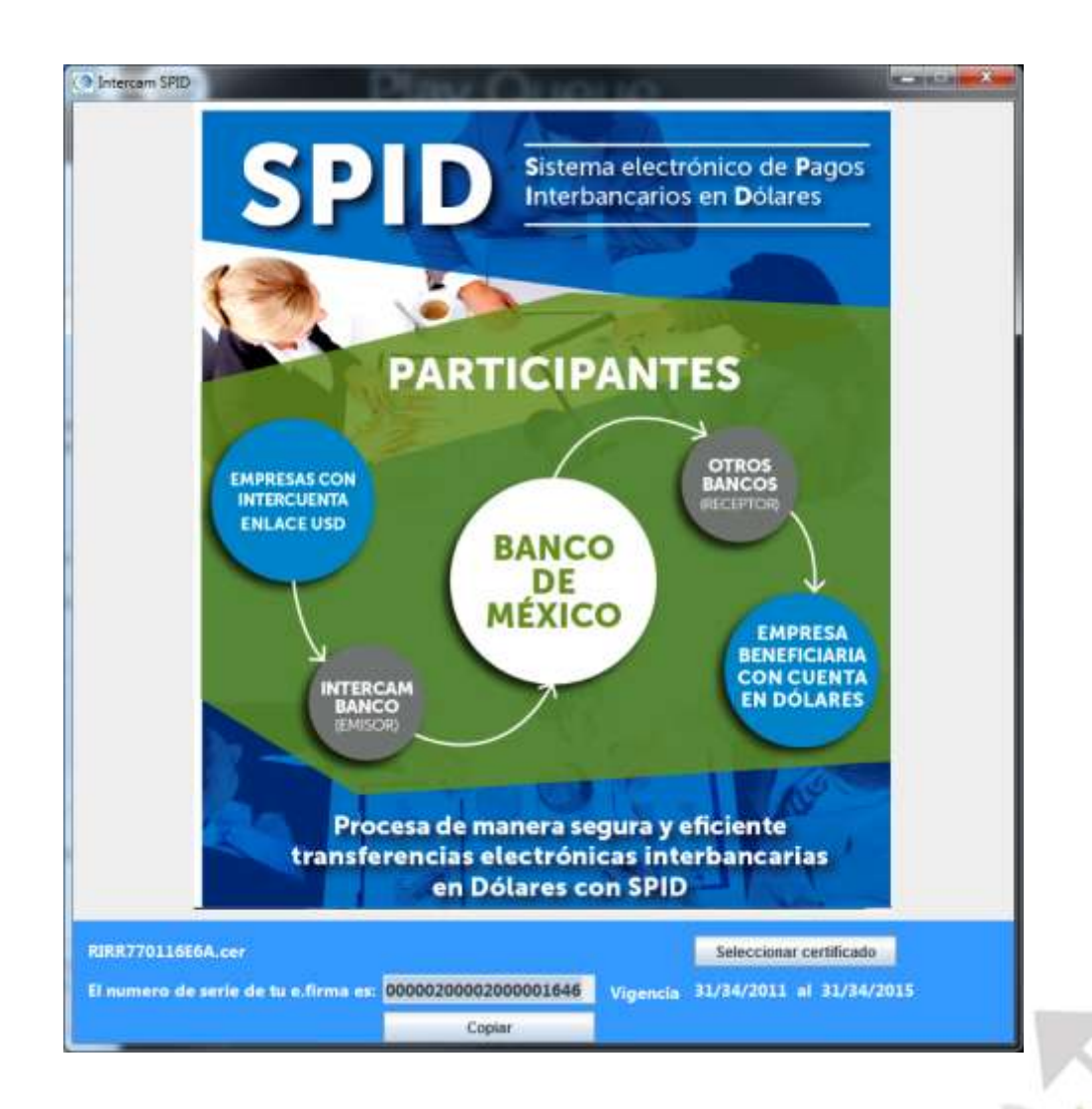

**Si se da click en copiar deja en el portapapeles el número de serie de la e.firma**